## Практическая работа

## Тема: Колирование текстовой информации

Цели работы: познакомиться со способами кодирования и декодирования текстовой информации с помощью кодовых таблиц и компьютера; научиться определять числовые коды символов, вводить символы с помощью числовых кодов и осуществлять перекодировку русскоязычного текста в текстовом редакrope.

## **І. Теоретическая часть**

Начиная с конца 60-х годов компьютеры все больше стали использоваться для обработки текстовой информации, и в настоящее время большая часть персональных компьютеров в мире значительную часть времени занято обработкой именно ТЕКСТОВОЙ информации.

Для представления текстовой информации обычно используется 256 различных символов (прописные и заглавные буквы русского и латинского алфавита, цифры, знаки, графические символы и т. д.). Поставим вопрос: "Какое количество бит информации или двоичных разрядов необходимо, чтобы закодировать 256 различных символов?"

256 различных символов можно рассматривать как 256 различных состояний (событий). В соответствии с вероятностным подходом к измерению количества информации необходимое количество информации для двоичного кодирования 2 56 символов равно:

 $I = \log_2 256 = 8$  бит = 1 байт

Следовательно, для двоичного кодирования 1 символа необходим 1 байт информации или 8 двоичных разрядов. Таким образом, каждому символу соответствует своя уникальная последовательность из восьми нулей и единиц.

Присвоение символу конкретного двоичного кода — это вопрос соглашения, которое фиксируется в кодовой таблице. К сожалению, существуют пять различных кодировок русских букв, поэтому тексты — созданные в одной кодировке, не будут правильно отображаться в другой.

Хронологически одним из первых стандартов кодирования русских букв на компьютерах был КОИ8 ("Код обмена информацией, 8-битный"). Эта кодировка применяется на компьютерах с операционной системой UNIX.

Наиболее распространенная кодировка — это стандартная кириллическая кодировка Microsoft Windows, обозначаемая сокращением CP1251 ("CP" означает "Code Page", "кодовая страница"). Все Windows-приложения, работающие с русским языком, поддерживают эту кодировку.

Для работы в среде операционной системы MS DOS используется "альтернативная" кодировка, в терминологии фирмы Microsoft — кодировка CP866.

Фирма Apple разработала для компьютеров Macintosh свою собственную кодировку русских букв (Мас).

Международная организация по стандартизации (*International Standards Organization, ISO*) утвердила в качестве стандарта для русского языка еще одну кодировку под названием ISO 8859-5.

Наконец, появился новый международный стандарт Unicode, который отводит на каждый символ не один байт, а два, и потому с его помощью можно закодировать не 256 символов, а целых 65 536. Эту кодировку поддерживает пакет Microsoft Office 97.

Двоичное кодирование текста происходит следующим образом: при нажатии на определенную клавишу в компьютер передается определенная последовательность электрических импульсов, причем каждому символу соответствует своя последовательность электрических импульсов (нулей и единиц на машинном языке). Программа драйвер клавиатуры и экрана по кодовой таблице определяет символ и создает его изображение на экране.

Таким образом, тексты хранятся в памяти компьютера в двоичном коде и программным способом преобразуются в изображения на экране.

### **II. Практическая часть**

**Задание 1:** в текстовом редакторе Блокнот ввести с помощью числовых кодов последовательность символов в кодировках *Windows* и *MS-DOS.*

### **Ход работы:**

Запустить стандартное приложение Блокнот командой *[Все программы-Стандартные-Блокнот].*

а) С помощью дополнительной цифровой клавиатуры при нажатой клавише {Alt} ввести число 0224, отпустить клавишу {Alt}, в документе появится символ «а». Повторить процедуру для числовых кодов от 0225 до 0233. Какая последовательность появится в кодировке *Windows*?

б) С помощью дополнительной цифровой клавиатуры при нажатой клавише {Alt} ввести число 224, в документе появится символ «р». Повторить процедуру для числовых кодов от 225 до 233. Какая последовательность появится в кодировке *MS-DOS*?

#### **Задание №2: Какое текстовое сообщение закодировано:**

143 174 162 239 167 160 171 160 32 174 225 165 173 236 32 175 165 225 226 224 235 169 32 228 160 224 226 227 170 136 32 162 165 164 165 224 170 168 32 225 32 170 224 160 225 170 160 172 168 32 162 167 239 171 160 46

144 160 173 168 172 32 227 226 224 174 172 44 32 175 224 174 229 174 164 239 32 175 174 32 175 160 224 170 227 44 138 168 225 226 236 239 32 175 174 167 174 171 174 226 174 169 32 174 161 162 165 171 160 46

**Задание №3:** в текстовом редакторе Word определить числовые коды нескольких символов: (в кодировке *Windows)*

### **Ход работы:**

1. Запустить текстовый процессор Word*.*

2. Ввести команду *[Вставка-Символ-Другие символы...].* На экране появится диалоговое окно *Символ.* Центральную часть диалоговой панели занимает таблица символов.

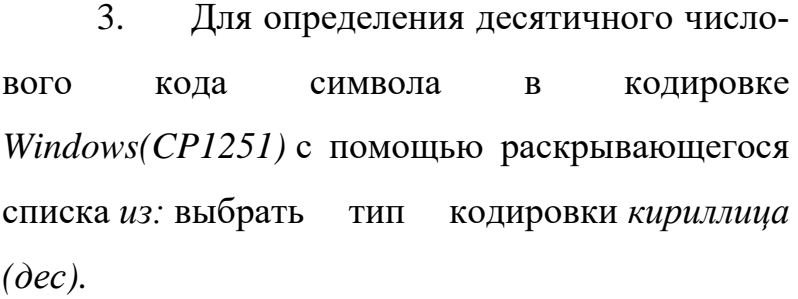

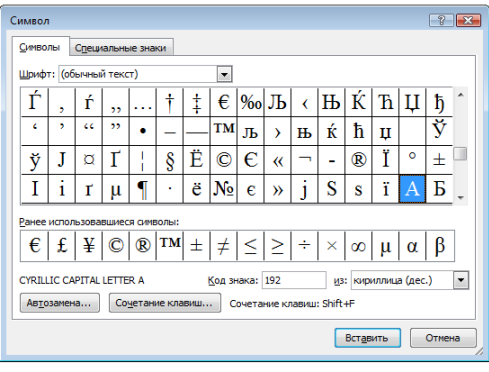

4. В таблице символов выбрать символ (например, прописную букву «А»). В текстовом поле *Код знака:* появится десятичный числовой код символа (в данном случае 192).

5. Закодировать слово: *Информатика*

#### **Задание №4: Решите задачу и оформите её по действиям.**

Главный редактор журнала отредактировал статью, и её объём уменьшился на 2 страницы. Каждая страница содержит 32 строки, в каждой строке 64 символа. Информационный объём статьи до редактирования был равен 2 Мбайт. Статья представлена в кодировке Unicode, в которой каждый символ кодируется 2 байтами. Определите информационный объём статьи в Кбайтах в этом варианте представления Unicode после редактирования.

**Задание №5:** Определите размер следующего предложения закодированное при помощи таблицы кодировки Unicode. **Любишь кататься — люби и саночки возить!**

# **III. После выполнения данной практической работы оформите отчет, ответив на следующие вопросы:**

**Задание 1.** Почему при кодировании текстовой информации в компьютере в большинстве кодировок используется 256 различных символов, хотя русский алфавит включает только 33 буквы?

**Задание 2.** С какой целью ввели кодировку Unicode, которая позволяет закодировать 65 530 различных символов?

**Задание 3.** Представить слово «Кодировка» в пяти различных кодировках Windows, MS-DOS, КОИ 8, Mac, ISO. Для работы используете файлы из папки **Данные**: **кодировка ISO.png**, **кодировка MS-DOS.png**, **кодировка Mac.png**, **кодировка КОИ 8.png**, **кодировка Windows.png**.

**Задание 4.** Какое текстовое сообщение закодировано:

135 173 160 165 226 32 164 165 162 174 231 170 160 32 168 32 172 160 171 236 231 168 170 44

136 32 167 165 171 165 173 235 169 32 175 174 175 227 163 160 169 44

133 225 171 168 32 164 162 168 166 165 226 225 239 32 226 224 160 172 162 160 169 231 168 170

144 165 171 236 225 235 32 173 165 32 175 165 224 165 161 165 163 160 169 46

#### **Задание 5. Решите задачу и оформите ее по действиям.**

Главный редактор журнала отредактировал статью, и её объём уменьшился на 4 страницы. Каждая страница содержит 32 строки, в каждой строке 64 символа. Информационный объём статьи до редактирования был равен 1 Мбайт. Статья представлена в кодировке Unicode, в которой каждый символ кодируется 2 байтами. Определите информационный объём статьи в Кбайтах в этом варианте представления Unicode после редактирования.

**Задание 6.** Определите размер следующего предложения, закодированное при помощи таблицы кодировки Unicode. **Семь раз отмерь, один раз отрежь!**

# Приложение

# Таблица ASCII - коды

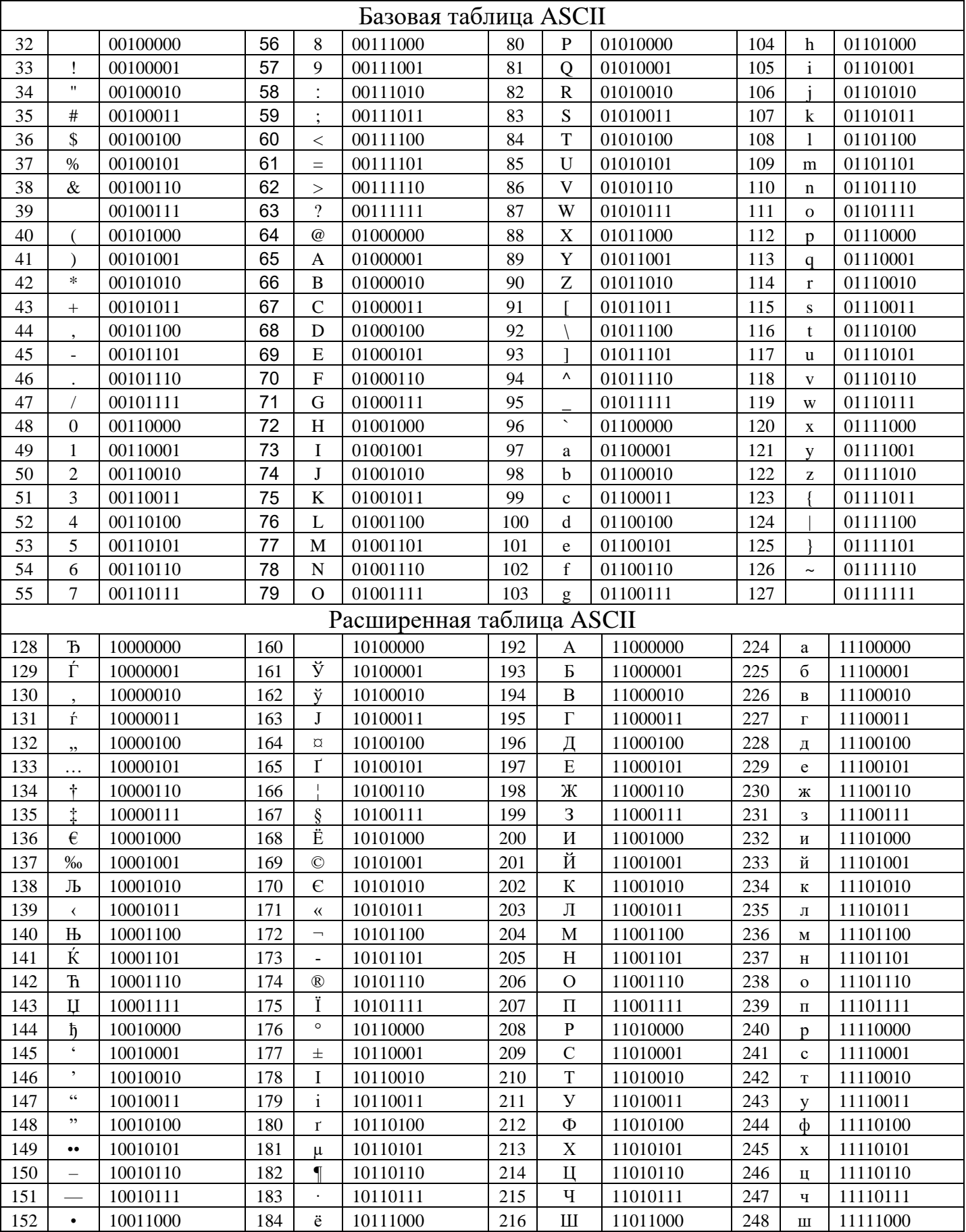

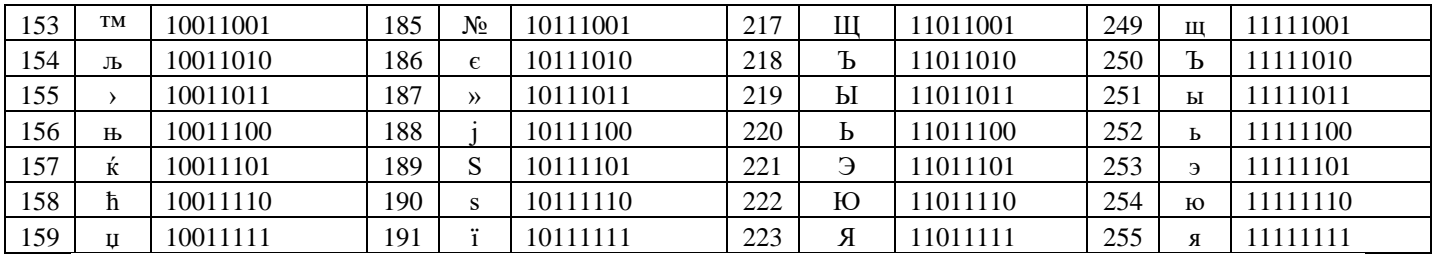